jumpers.

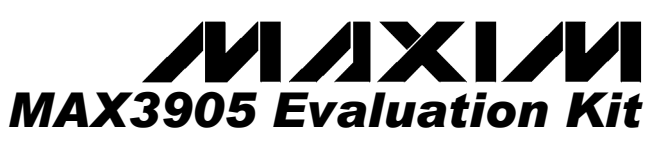

### *\_\_\_\_\_\_\_\_\_\_\_\_\_\_\_\_\_\_\_\_\_\_\_\_\_Features*

- **Fully Assembled and Tested**
- **Easy Selection of Operating Modes**
- ♦ **Includes 3-Pin Socket for VCSEL Insertion**

*\*Note: U1 has an exposed pad, which requires it to be solder attached to the circuit board to ensure proper functionality of the part.* 

## *\_\_\_\_\_\_\_\_\_\_\_\_\_\_ Ordering Information*

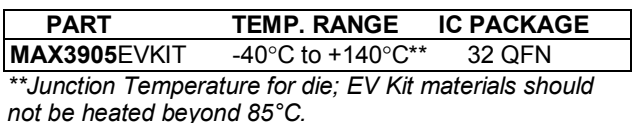

## *\_\_\_\_\_\_\_\_\_\_\_\_\_\_Component Suppliers*

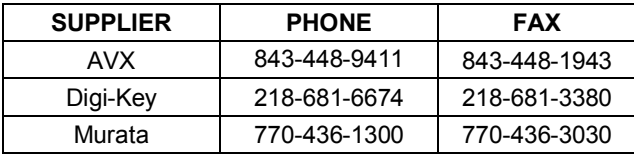

*Note: Please indicate that you are using the MAX3905 when ordering from these suppliers.* 

## *\_\_\_\_\_\_\_\_\_\_\_\_\_\_\_\_\_\_\_\_\_\_\_\_ Quick Start*

#### *Electrical Evaluation*

- 1) Connect a +3.3V or +5V supply to J19 and ground to J18.
- 2) Apply 10Mbps to 50Mbps data to IN\_TTL (J1) or 50Mbps to 150Mbps data to IN+ and IN- (J2 and J3).
- 3) If TTL data is applied, leave jumper JP1 (DIFF) open. If differential data is applied, shunt jumper JP1.
- 4) Shunt jumper JP3 to provide bias to the OUT pad.
- 5) Shunt jumper JP2 (3DB) in the "Normal Power" position.
- 6) Adjust jumpers  $JPS JP13$  to change the output current as desired.

 $\mathcal{M}\mathcal{M}$   $\mathcal{N}\mathcal{N}$   $\mathcal{N}\mathcal{N}$   $\mathcal{N}\mathcal{N}$   $\mathcal{N}\mathcal{N}$   $\mathcal{N}\mathcal{N}$   $\mathcal{N}\mathcal{N}$   $\mathcal{N}\mathcal{N}$   $\mathcal{N}\mathcal{N}$   $\mathcal{N}\mathcal{N}$   $\mathcal{N}\mathcal{N}$   $\mathcal{N}\mathcal{N}$   $\mathcal{N}\mathcal{N}$   $\mathcal{N}\mathcal{N}$   $\mathcal{N}\mathcal{N}\mathcal{N}$   $\mathcal{N$ 

*For pricing, delivery, and ordering information, please contact Maxim/Dallas Direct! at 1-888-629-4642, or visit Maximís website at www.maxim-ic.com.*

### *\_\_\_\_\_\_\_\_\_\_\_\_\_\_\_\_\_\_\_\_ Component List*

*\_\_\_\_\_\_\_\_\_\_\_\_\_\_\_ General Description* 

The MAX3905 evaluation kit (EV Kit) is an assembled demonstration board that provides electrical and optical evaluation of the MAX3905 150Mbps Automotive VCSEL Driver. All output current settings are adjustable by

**DESIGNATION QTY DESCRIPTION** 

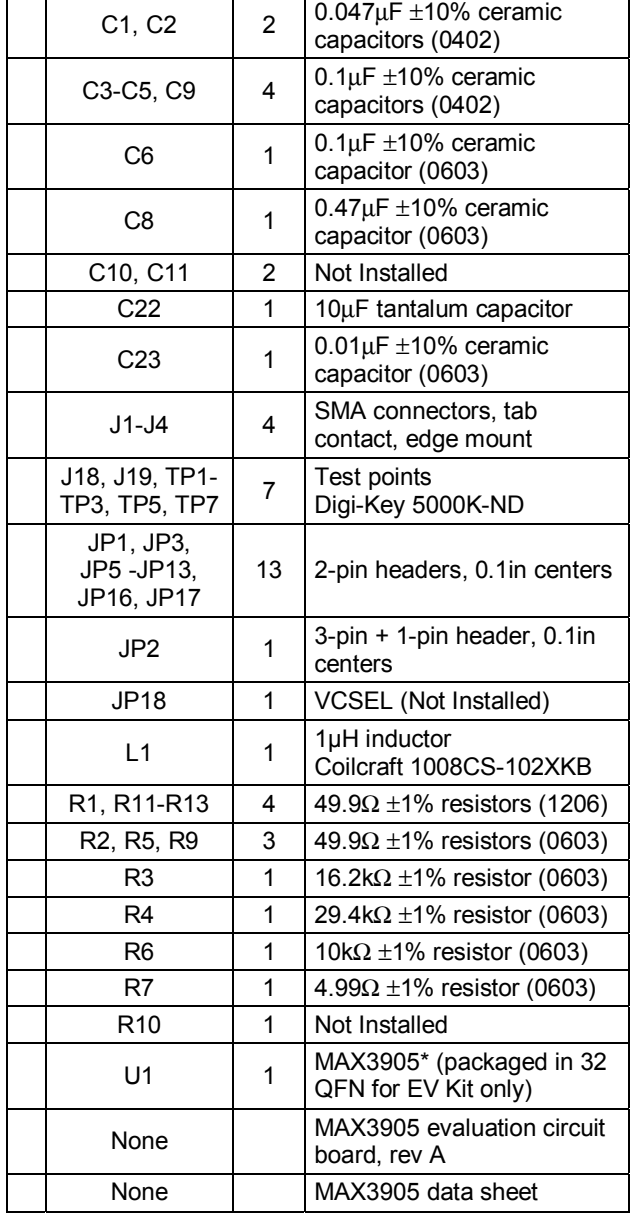

#### *Optical Evaluation*

- 1) Connect a +3.3V or +5V supply to J19 and ground to J18.
- 2) Apply 10Mbps to 50Mbps data to IN\_TTL (J1) or 50Mbps to 150Mbps data to IN+ and IN- (J2 and J3).
- 3) If TTL data is applied, leave jumper JP1 (DIFF) open. If differential data is applied, shunt jumper JP1.
- 4) Replace resistor R6 with a 0Ω resistor and remove resistor R5 and capacitor C4.
- 5) Solder a VCSEL at JP18, with the cathode of the VCSEL in the hole connected to R6 and the anode in either of the two other holes. Components R10 and C10 may be installed if necessary to compensate the VCSEL lead inductance.
- 6) Shunt jumper JP2 (3DB) in the "Normal Power" position.
- 7) Adjust jumpers  $JP5 JP13$  to change the output current as desired.

## \_\_\_\_\_\_\_\_\_\_\_\_\_\_\_\_\_\_\_\_\_\_\_\_\_\_\_\_\_\_\_\_\_\_\_\_\_\_\_\_\_\_\_\_\_\_\_ *Jumper and Test Point Descriptions*

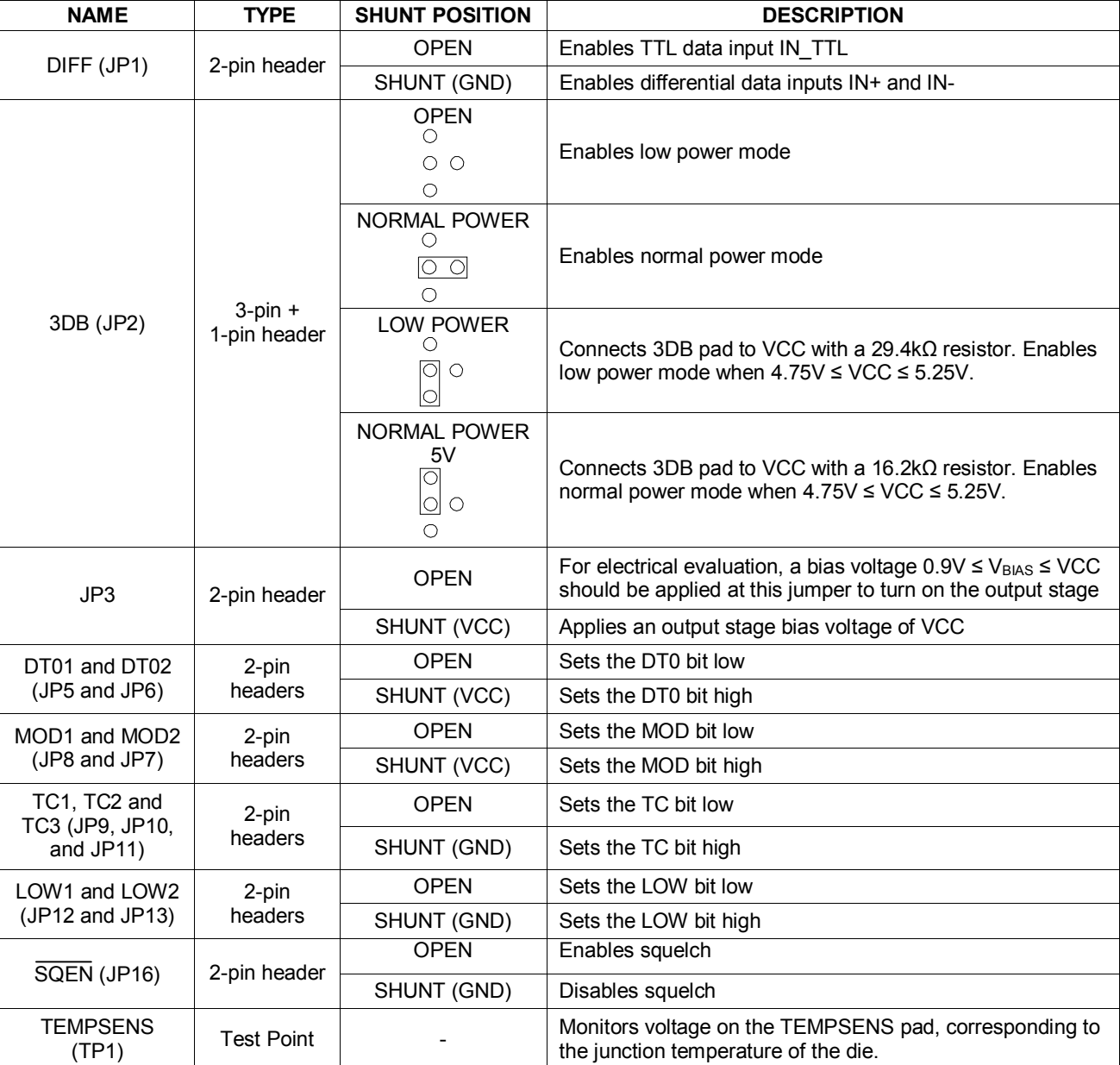

<u>რ</u>

**MAXIM** 

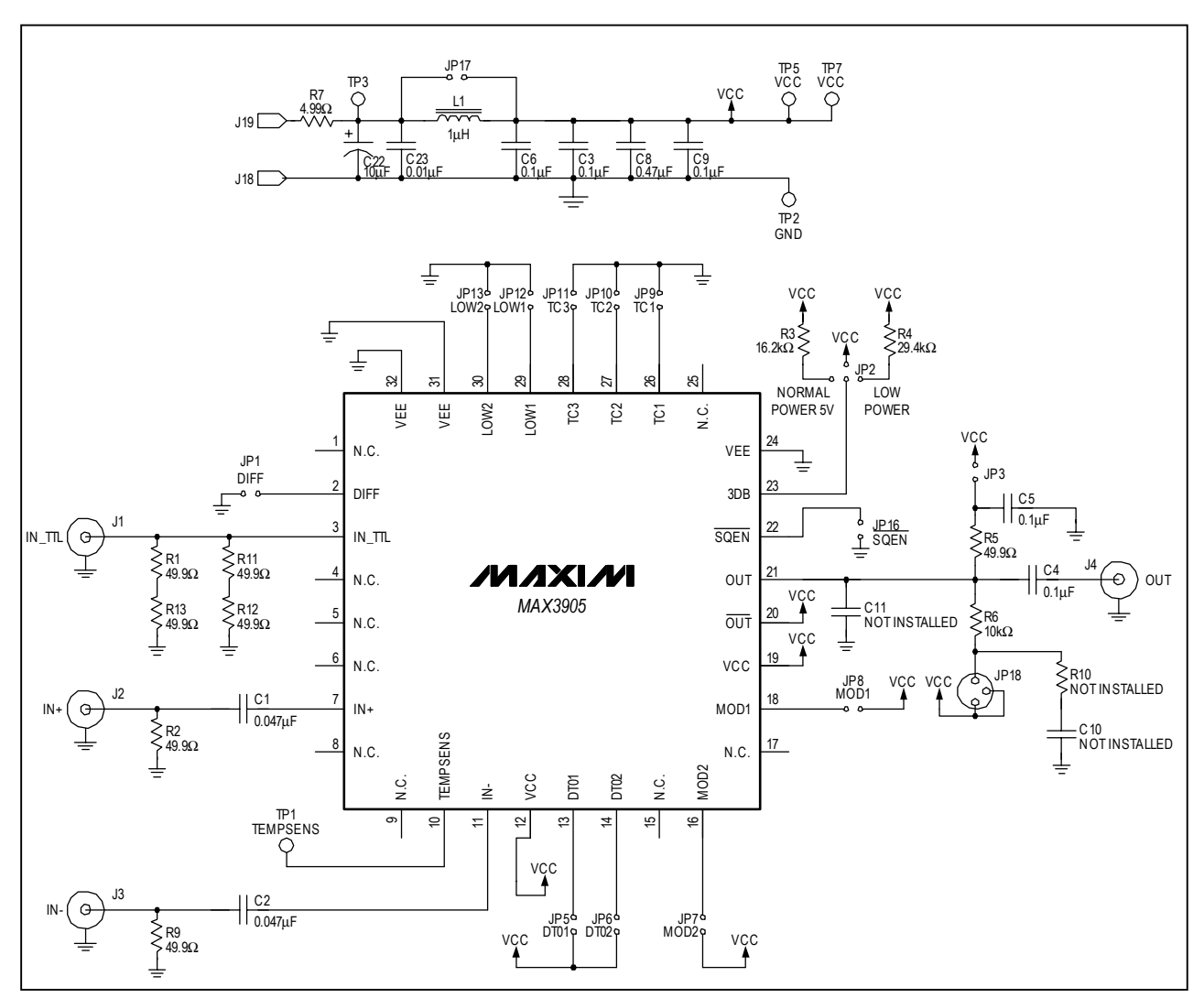

*Figure 1. MAX3905 EV Kit Schematic*

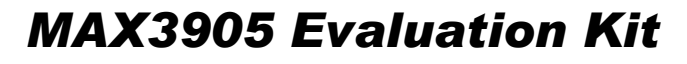

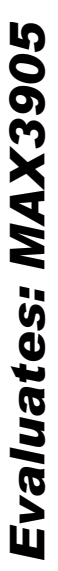

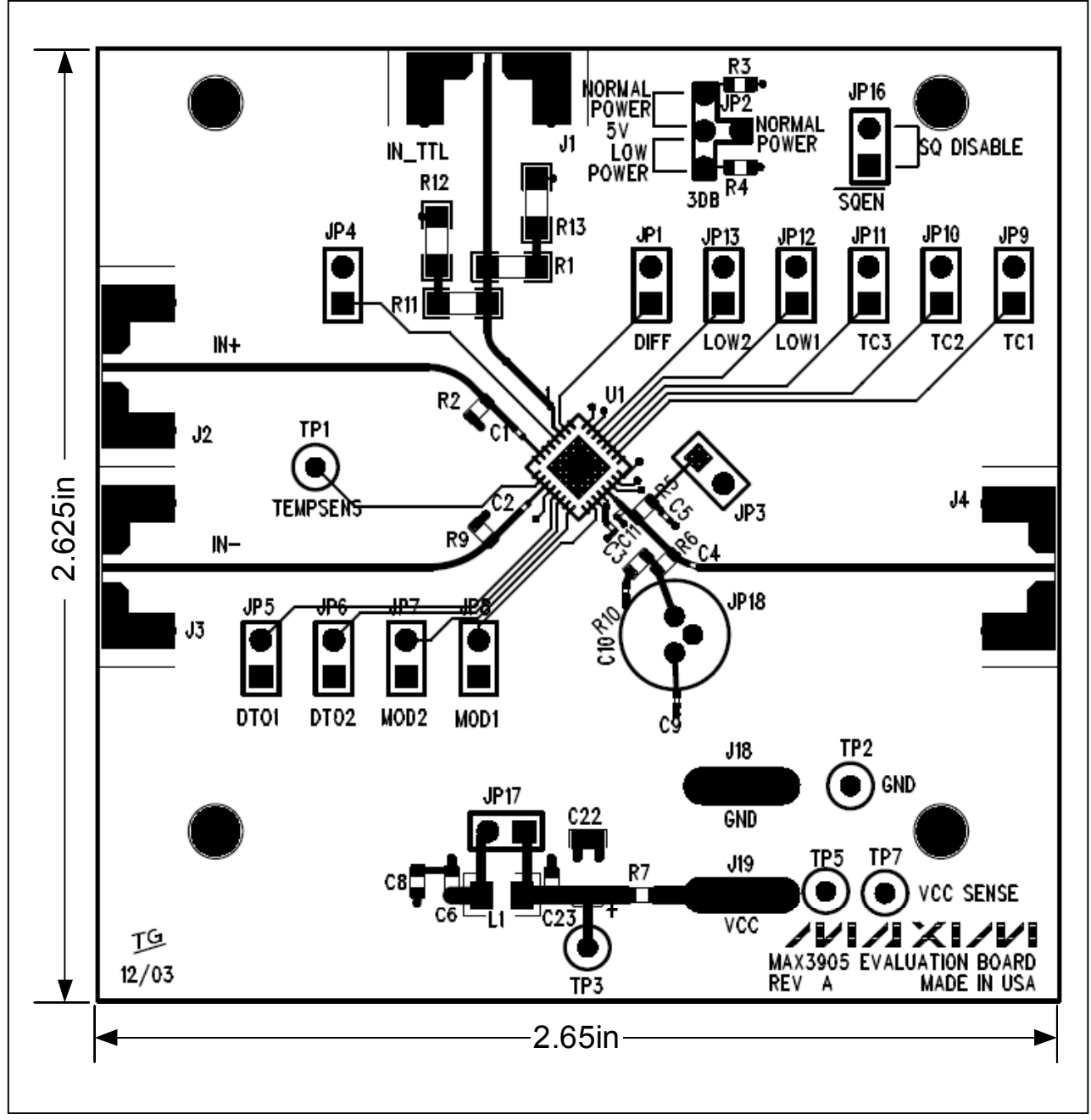

*Figure 2. MAX3905 EV Kit Component Placement Guide - Component Side* 

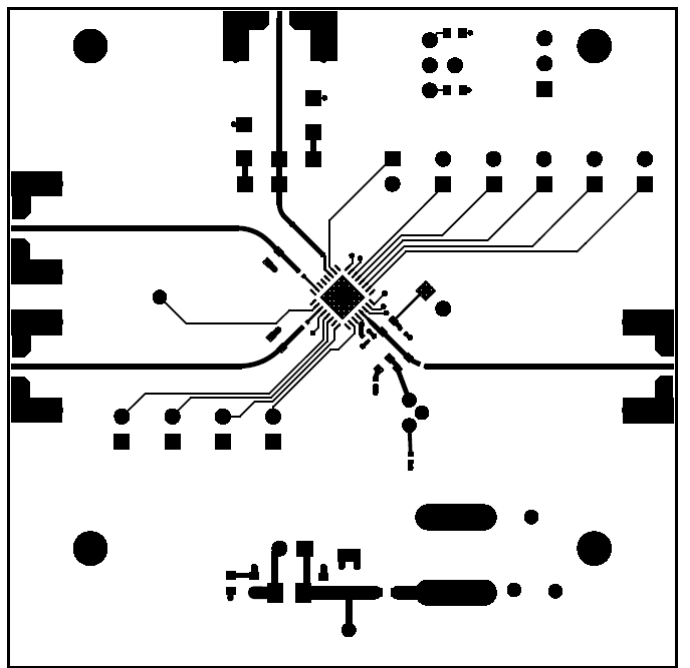

*Figure 3. MAX3905 EV Kit PC Board Layout - Component Side* 

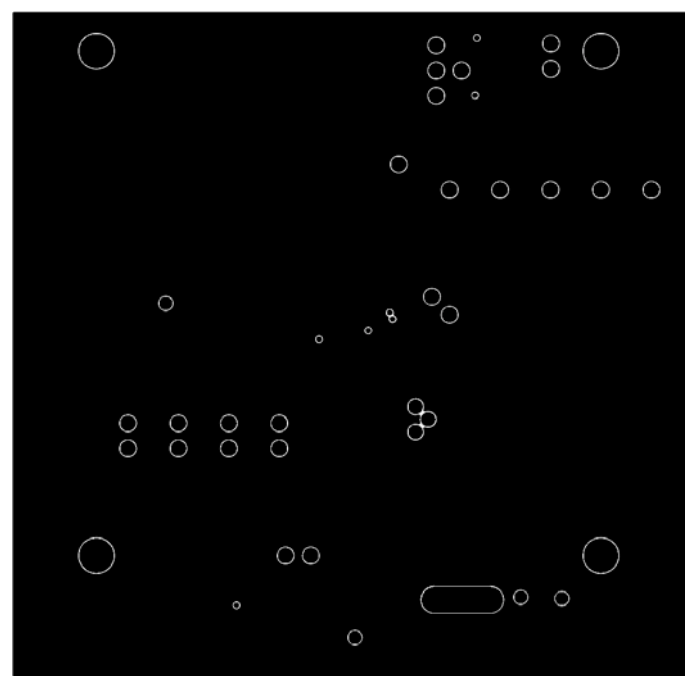

*Figure 4. MAX3905 EV Kit PC Board Layout - Ground Plane* 

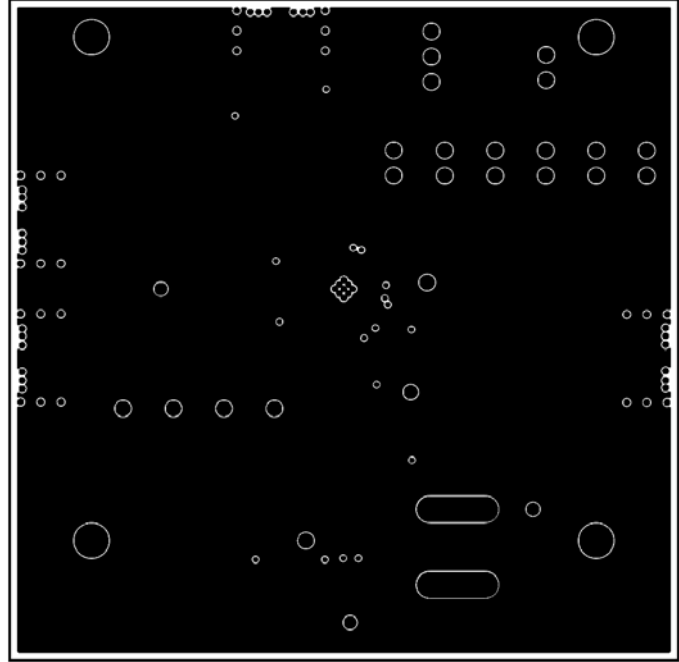

*Evaluates: MAX390*

<u>რ</u>

*Figure 5. MAX3905 EV Kit PC Board Layout - Power Plane* 

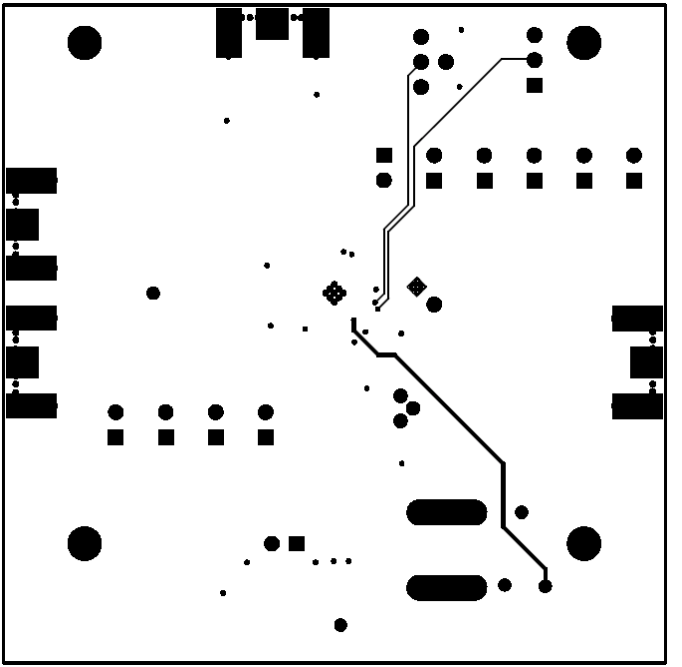

*Figure 6. MAX3905 EV Kit PC Board Layout - Solder Side* 

Maxim cannot assume responsibility for use of any circuitry other than circuitry entirely embodied in a Maxim product. No circuit patent licenses are implied. Maxim reserves the right to change the circuitry and specifications without notice at any time.

**6** \_\_\_\_\_\_\_\_\_\_\_\_\_\_\_\_\_\_\_\_*Maxim Integrated Products, 120 San Gabriel Drive, Sunnyvale, CA 94086 408-737-7600*

© 2004 Maxim Integrated Products Printed USA MAXIM is a registered trademark of Maxim Integrated Products